# Problèmes avec l'identifiant

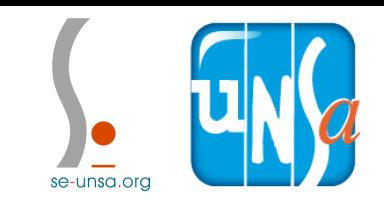

#### **1. Se rendre sur votre espace électeur**

<https://elections2018.education.gouv.fr/portail/identification.htm>

#### **2. Demander un nouvel identifiant**

**Si vous perdez votre identifiant ou si vous le perdez, vous pouvez en générer un nouveau à partir de votre espace de vote.**

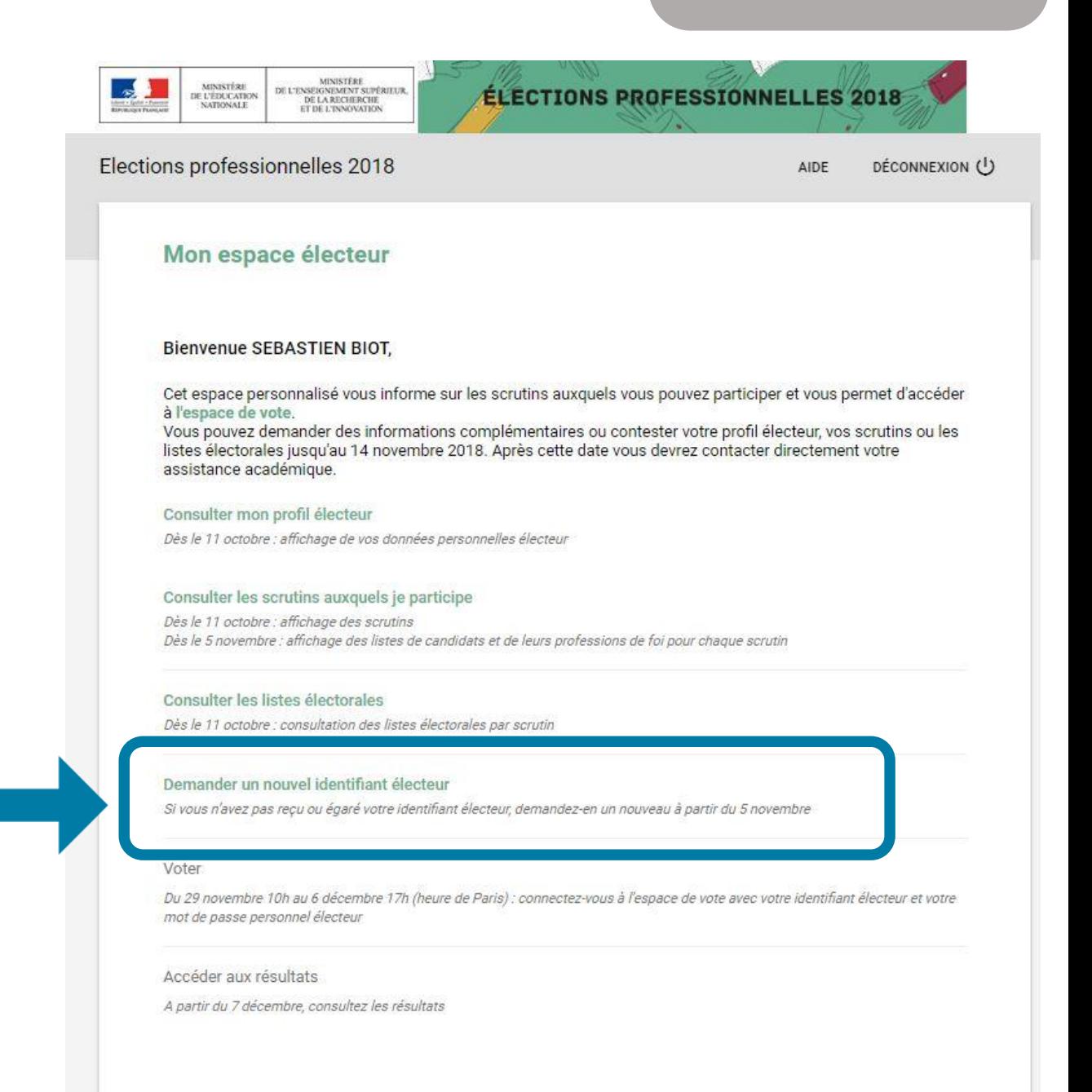

## se-unsa.org

### 3. Remplir les champs

Si vous avez perdu ou si vous n'avez pas reçu votre identifiant électeur, vous pouvez demander le renvoi d'un nouvel identifiant électeur. Pour des raisons de sécurité, le renvoi d'un nouvel identifiant ne peut se faire que par SMS. Cette demande ne peut être faite que 3 fois. La saisie de votre NUMEN et de votre date de naissance est nécessaire pour cette demande. Tout envoi d'un nouvel identifiant invalide le précédent.

- 1. Saisissez votre numéro de téléphone mobile. Pour les électeurs des DROM-COM et de l'étranger, pensez à
- le saisir avec les indicatifs internationaux éventuels adéquats ;
- 2. Saisissez votre NUMEN:
- 3. Saisissez votre date de naissance ;
- 4. Saisissez le code de sécurité affiché :
- 5. Cliquez sur "VALIDER".

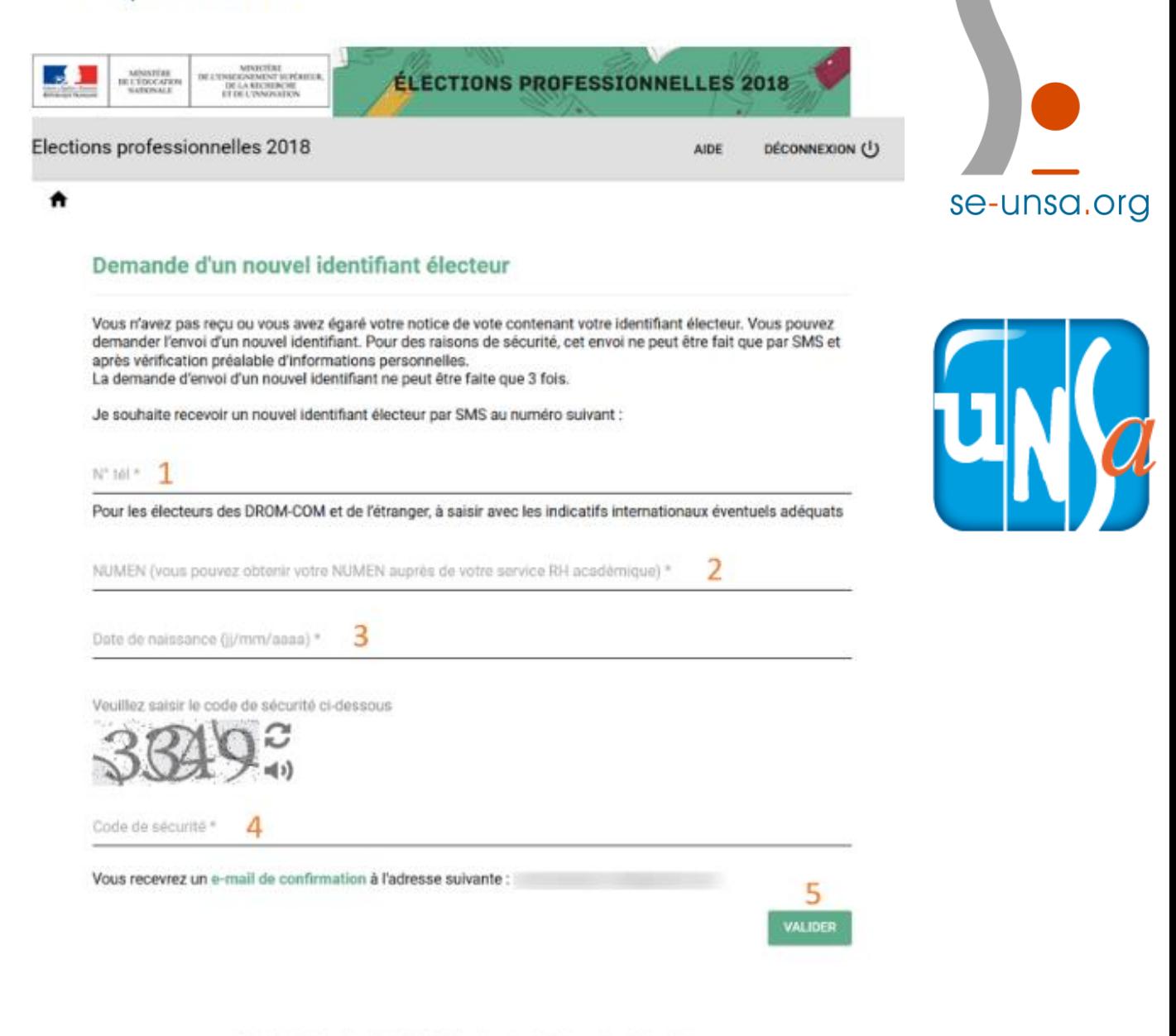

© Ministère de l'Éducation Nationale - Mentions légales - Assistance utilisateur Académique

Attention : A la suite de l'étape 5, une confirmation de votre demande vous est envoyée par courriel sur votre adresse de messagerie professionnelle. Par ailleurs, la confirmation de votre demande entraine l'invalidation de l'identifiant initial.

se-unsa.or